#### 1. Connect Your Orbi Router

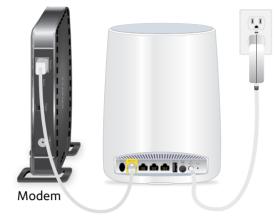

Unplug your modem and remove and replace the backup battery if it uses one. Plug the modem back in.

Use the included Ethernet cable to connect your modem to the yellow Internet port on your Orbi router.

Connect your Orbi router to a power source.

If the Power LED on the back of the Orbi router does not light, press the **Power On/Off** button.

The Orbi router's ring LED pulses white then pulses amber.

#### 3. Check Your Orbi Satellite's Ring LED

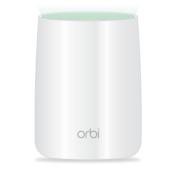

If the Orbi satellite successfully syncs with the Orbi router, the ring LED pulses magenta for about 30 seconds, lights one of the following colors, and then turns off:

Magenta

The Orbi satellite cannot connect

to the Orbi router. Move the Orbi

satellite closer to the Orbi router.

Green

The connection between the Orbi router and Orbi satellite is strong.

Amber

The connection between the Orbi router and Orbi satellite is weak. Consider moving the Orbi satellite closer to the Orbi router.

## If the ring LED on the Orbi satellite pulses magenta, and you already moved the Orbi satellite closer to the Orbi router, press the **Sync/WPS** button on the back of the Orbi router and on the back of the Orbi satellite.

#### 2. Place Your Orbi Satellite

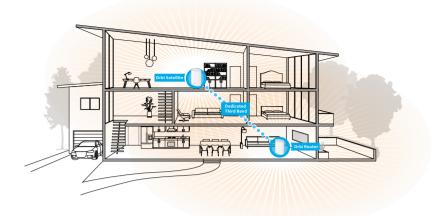

Place the Orbi satellite in the middle of your house to get the best WiFi coverage.

Connect the Orbi satellite to a power source.

If the Power LED on the back of the Orbi satellite does not light, press the **Power On/Off** button.

The Orbi satellite's ring LED pulses white.

#### 4. Connect to the Internet

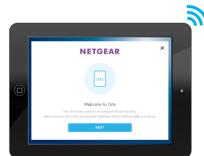

Connect your computer or mobile device to the Orbi router or satellite with an Ethernet or WiFi connection.

To connect with WiFi, find the preset WiFi network name (SSID) and password on the label on the Orbi router or satellite and connect to that network from your WiFi-enabled computer or mobile device.

Visit http://orbilogin.com and follow the on-screen instructions to set up Orbi.

The Orbi router's ring LED turns off after the Orbi router is successfully configured.

# orbi

### Quick Start Guide

**NETGEAR**<sup>®</sup>

All Set Up!

201-20324-01

NETGEAR INTL LTD

Building 3, University Technology Centre Curraheen Road, Cork, Ireland

© NETGEAR, Inc., NETGEAR and the NETGEAR Logo are trademarks of NETGEAR, Inc. Any non-NETGEAR trademarks are used for reference purposes only.

**NETGEAR, Inc.** 350 East Plumeria Drive

San Jose, CA 95134, USA

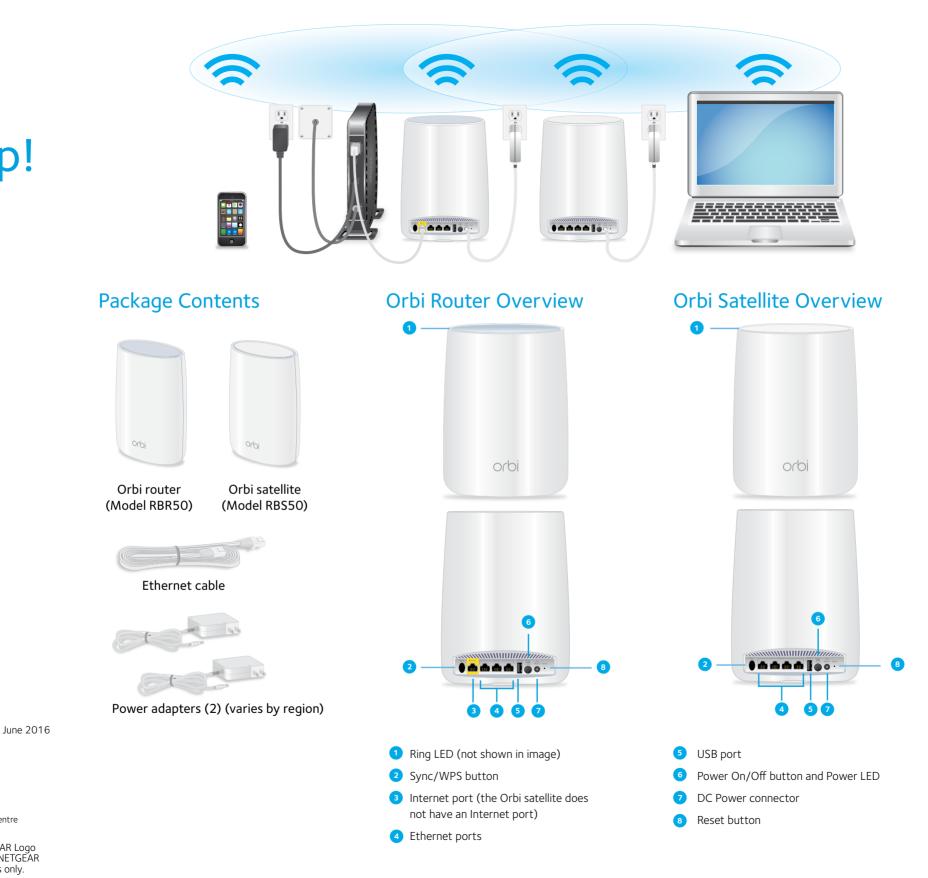

#### Support

Thank you for purchasing this NETGEAR product. You can visit *www.netgear.com/support* to register your product, get help, access the latest downloads and user manuals, and join our community. We recommend that you use only official NETGEAR support resources.

For the current EU Declaration of Conformity, visit http://support.netgear.com/app/answers/ detail/a\_id/11621/.

For regulatory compliance information, visit *http://www.netgear.com/about/regulatory/*.

See the regulatory compliance document before connecting the power supply.